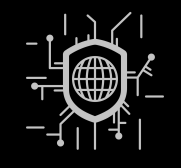

# GUARDING YOUR GATEWAYS: A USER'S GUIDE TO BASIC **CYBERSECURITY**

Workshop #1

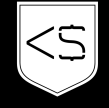

JML Coding School GmbH

### FAKTEN

- Kurszeiten:
	- Donnerstag 07.03.2024 08:00 - 12:00
	- Freitag 08.03.2024 08:00 - 12:00
- Location: Lakeside Science & Technology Park
- Follow-Up Workshops': Advanced & Expert Themen - https://www.dih-sued.at/

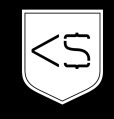

### WER BIN ICH

- Lukas Stattmann
- Ausbildung
	- HTL Villach Schwerpunkt: Netzwerk- und Medientechnik
	- BSc Business Informatics
	- MSc Software Engineering
- Laufbahn
	- Fullstack Developer Gentics Software (APA IT) Focus: Frontend & Backend Development
	- Tech Projektmanagement Web&Söhne GmbH Focus: Architekturkonzepe / OPS / Security & PM
	- Managing Director Coding School Wörthersee Workshops im Bereich Web / PM / AI / Security / uvm.

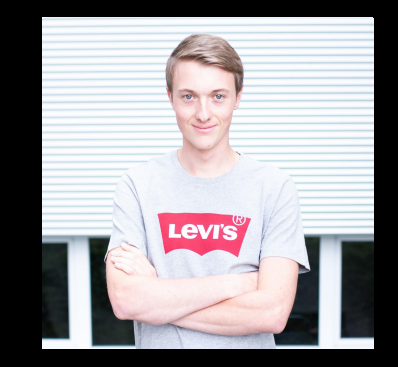

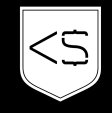

### WER SEID IHR

- Hintergrund
	- Job / Aufgabenbereiche
	- Erfahrungen im Bereich der IT-Security? (Privat als auch Unternehmen)
	- Erfahrungen im Software-Engineering Bereich?
- Vorstellungen & Erwartungen
- Nach diesem Workshop will ich in der Lage sein, …

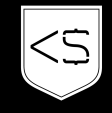

### INHALT

- Phishing-Prävention
- Sicheres Surfen im Internet
- Sicherer Umgang mit Dateien
- Passwortsicherheit
- Grundlagen der Netzwerksicherheit

# **CYBERSECURITY**

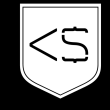

WAS VERSTEHST DU UNTER CYBER **SECURITY?** 

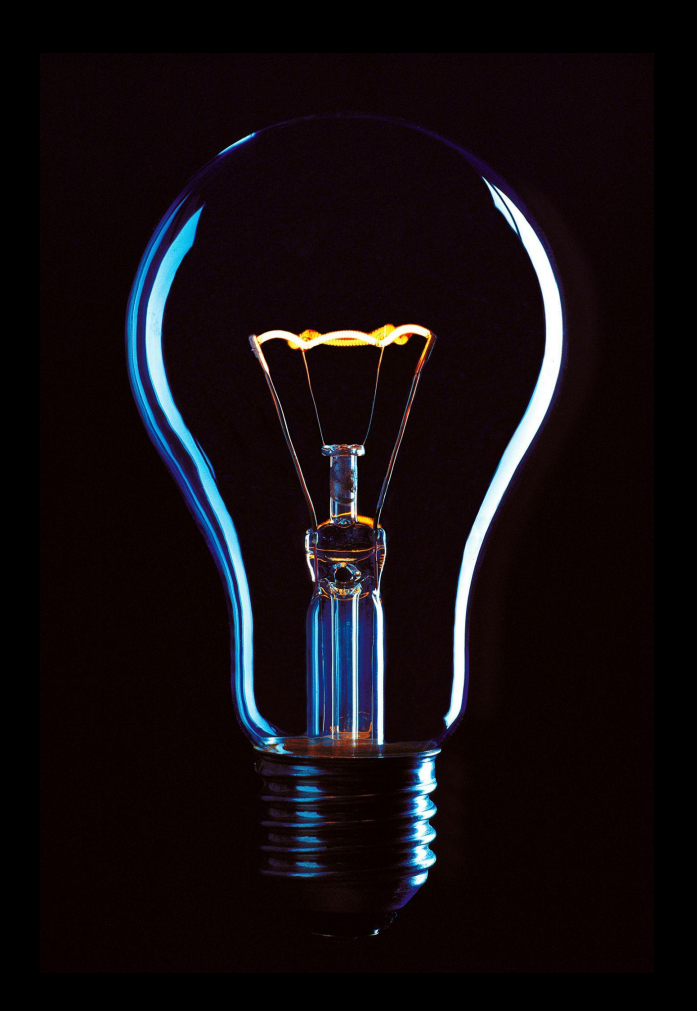

# PHISHING PRÄVENTION

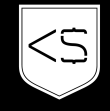

### GRUNDBEGRIFFE

- Phishing
	- Identität einer bekannten Plattform
	- DHL / Banken / …
- Spoofing
	- Identität einer konkreten Person
	- Vorgetäuschte E-Mail einer bekannten Person
- Social Engineering
	- Psychologie und soziale Interaktion
	- Telefonanrufe

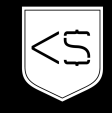

SUCHE IN DEINEM E-MAIL POSTFACH NACH VORHANDENEN PHISHING & SPOOFING MAILS

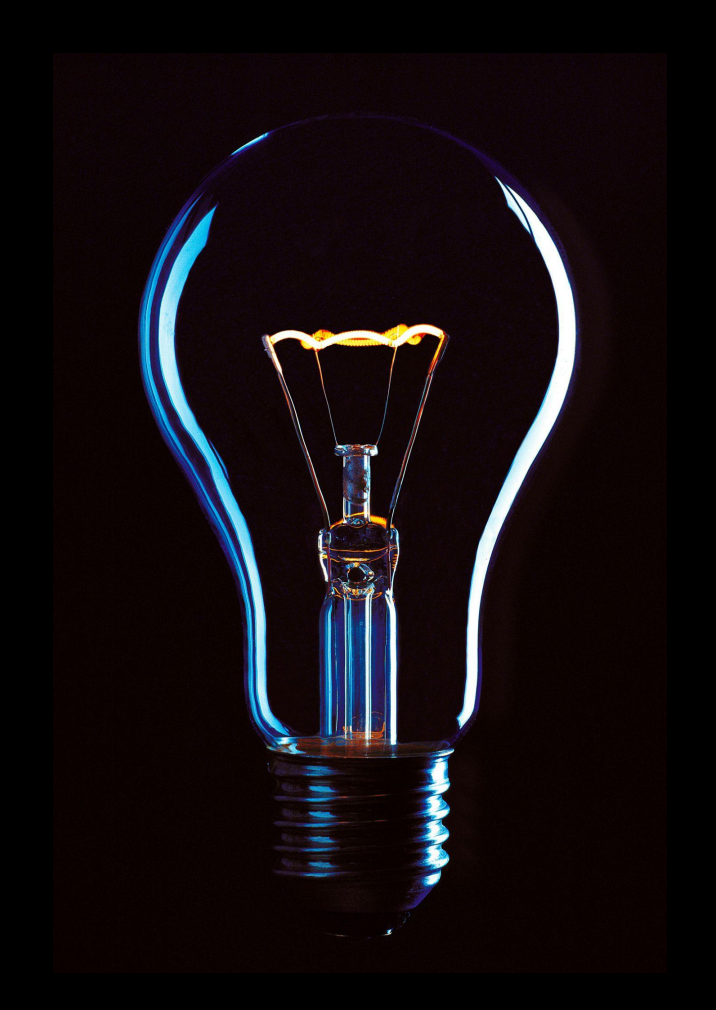

# BEISPIEL: KURSINFO

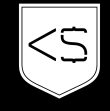

### MAILS ERKENNEN & ANALYSIEREN

- Absenderadresse prüfen
- Grammatik und Rechtschreibung
- Verdächtige Links
- Dringende Handlungsaufrufe
- Aufforderung zur Weitergabe sensibler Informationen
- Designs / Logos
- Dokumente im Anhang

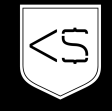

# WIE EINFACH IST SPOOFING?

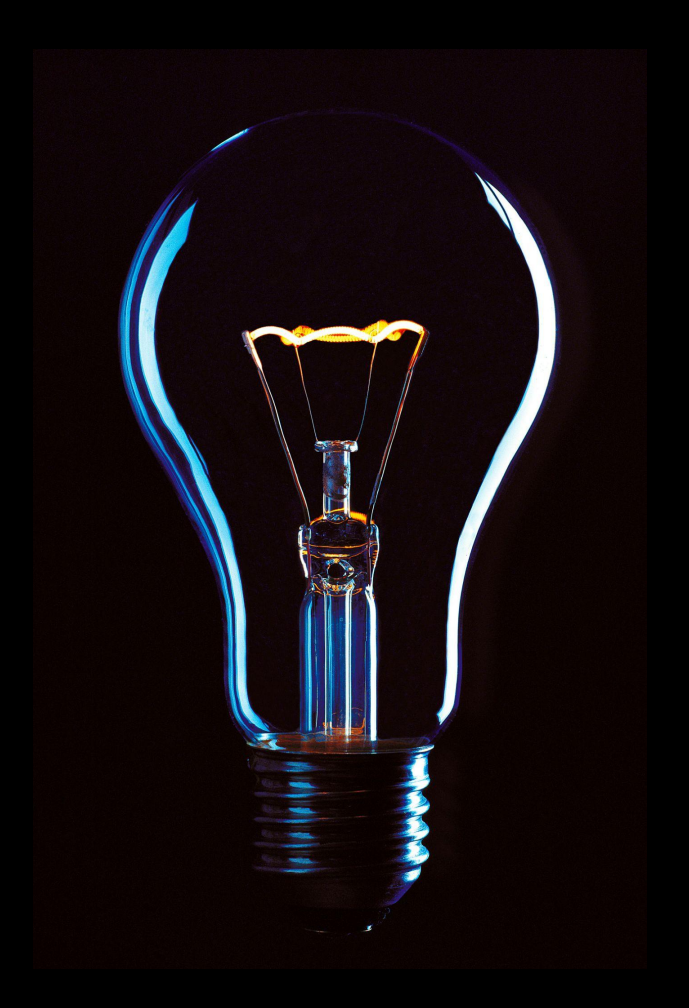

# BEISPIEL: SPOOFING

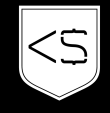

WIE KANN MAN SICH ALS UNTERNEHMEN VOR SPOOFING SCHÜTZEN?

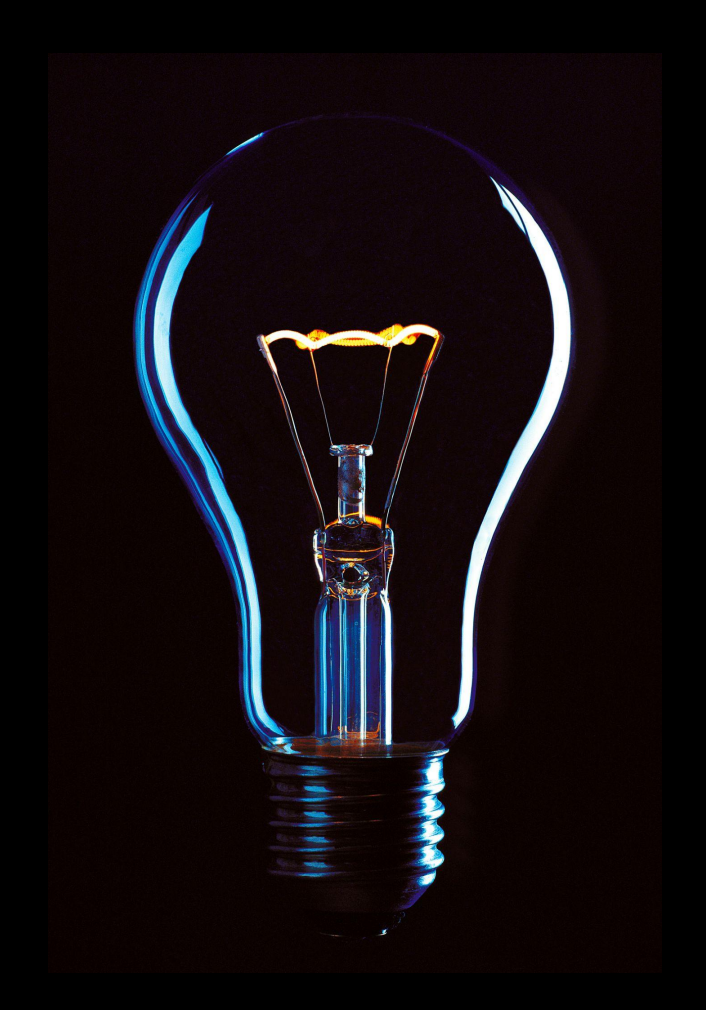

### **SCHUTZ VOR SPOOFING**

- SPF
	- **Sender Policy Framework**
- **DKIM** 
	- DomainKeys Identified Mail
- **DMARC**

Domain-based Message Authentication, Reporting, and Conformance

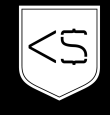

### SPF

- Sender Policy Framework
- Verhindert das Fälschen von Absenderadressen
- Festlegen, aus welchen Bereichen Mails versendet werden
	- IP-Adresse
	- Netzwerkbereiche
- Kann aus Mail-Header ausgelesen werden
- Wird über TXT Eintrag festgelegt

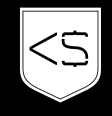

### SPF II

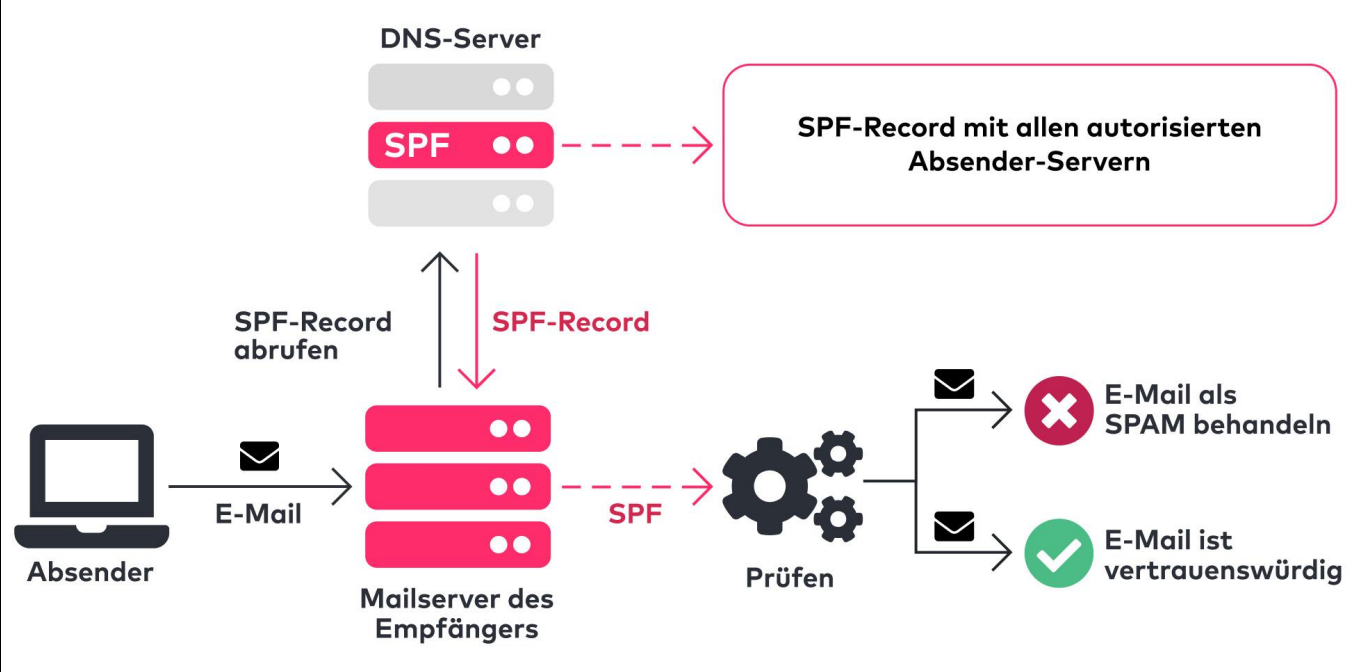

#### So funktioniert SPF

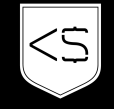

### **SPF III**

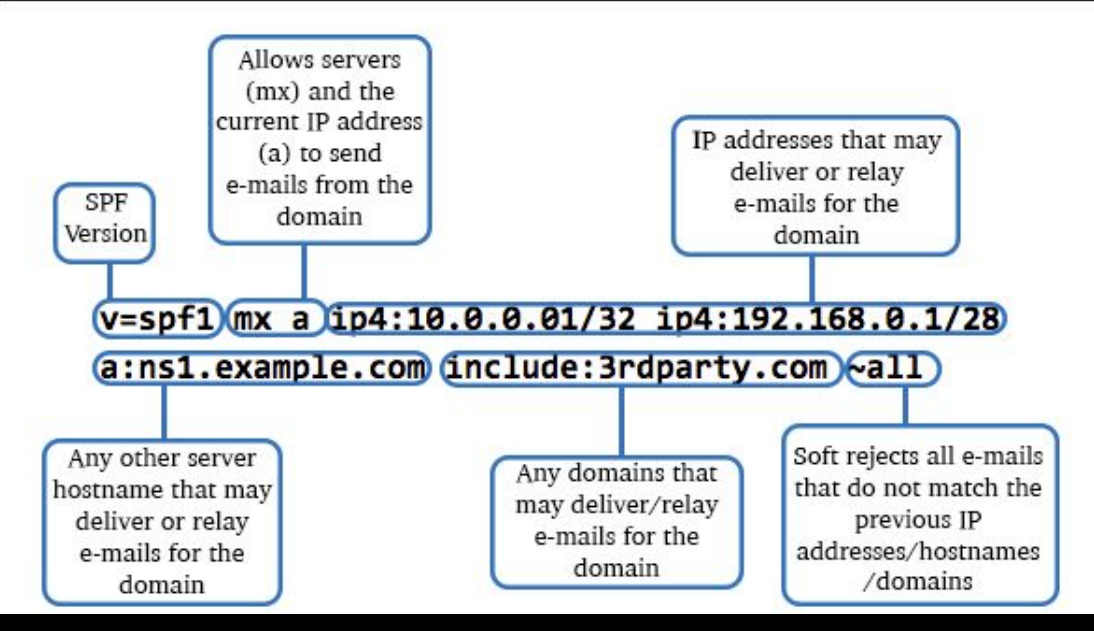

Quelle: https://www.pair.com/support/kb/what-is-an-spf

Beispiel

v=spf1 include:spf.w4ymail.at include:\_spf.google.com ~all

### SPF IIII

#### SPF existiert & stimmt mit Absender überein

X-Received-SPF: pass ( mx04.ispgateway.de: domain of sender-domain.tld designates Sender-Server-IP as permitted sender )

#### SPF existiert & stimmt nicht mit Absender überein

X-Received-SPF: fail ( mx02.ispgateway.de: domain of sender-domain.tld does not designate Sender-Server-IP as permitted sender )

#### SPF existiert nicht

X-Received-SPF: none ( mx15.ispgateway.de: domain of sender-domain.tld does not provide an SPF record )

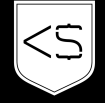

### DKIM

- DomainKeys Identified Mail
- Methode zur F-Mail

Authentifizierung

- Verifizierung mittels Public & Private Key
- Kann aus Mail-Header ausgelesen werden
- Wird über TXT Eintrag festgelegt

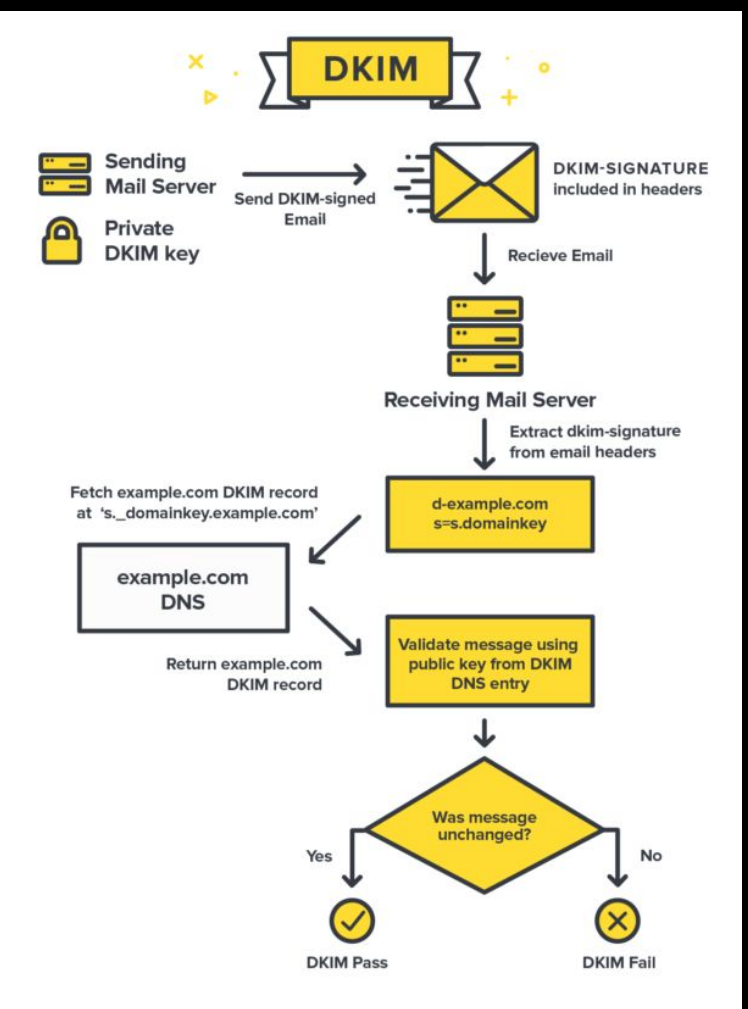

### DKIM II

v=1; a=rsa-sha256;

d=example.com;

bh=uMixy0BsCqhbru4fqPZQdeZY5Pq865sNAnOAxNgUS0s=;

b=LiIvJeRyqMo0gngiCygwpiKphJjYezb5kXBKCNj8DqRVcCk7obK6OUg4o+EufEbB

tRYQfQhgIkx5m70IqA6dP+DBZUcsJyS9C+vm2xRK7qyHi2hUFpYS5pkeiNVoQk/Wk4w

ZG4tu/g+OA49mS7VX+64FXr79MPwOMRRmJ3lNwJU=

v= DKIM Version

a= Algorithmus, der zur Berechnung der digitalen Signatur / Erzeugung des Hashes des E-Mail-Textes verwendet wird

d= Domainname des Absenders.

bh= Hash des E-Mail-Textes

b= Digitale Signatur → aus h und bh erzeugt & mit dem privaten Schlüssel signiert

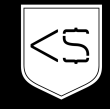

### DMARC

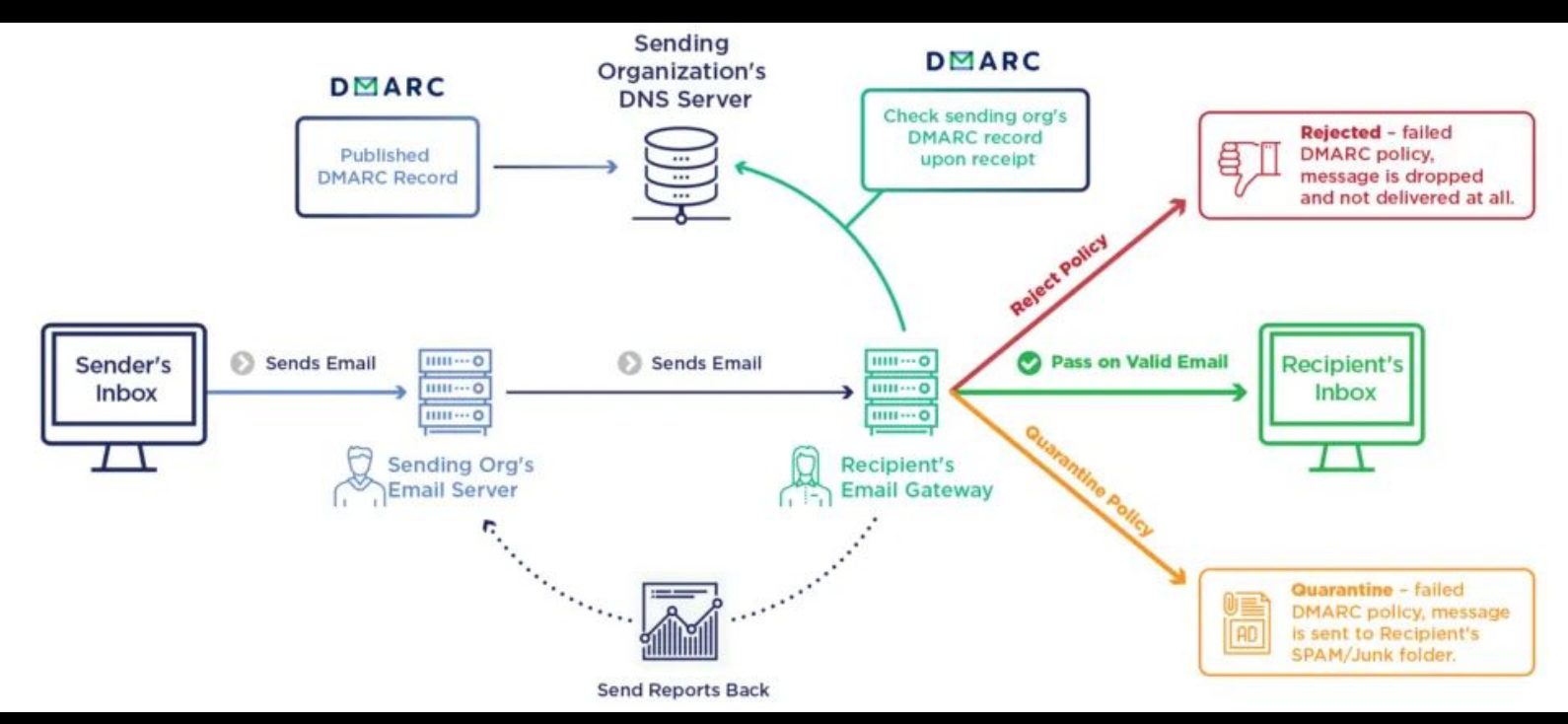

Quelle: https://emailauth.io/what-is-dmarc

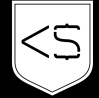

### DMARC II

v=DMARC1; p=none; rua=mailto:dmarc-reports@mydomain.com

p=none → Mails werden überwacht, jedoch keine Maßnahmen p=quarantine → Unautorisierte Mails gehen in den Spam-Ordner p=reject → Unautorisierte Mails werden nicht zugestellt

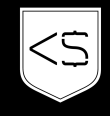

## SPF / DKIM / DMARC - SCHÜTZEN VOR

- Domain-Spoofing: Fälschen von Unternehmensdomain für legitime E-Mails
- E-Mail-Spoofing: Fälschung von E-Mails
- Business E-Mail Compromise (BEC): Management fordert Geld / Daten
- Impostor E-Mails: Betrüger geben sich als jemand anders aus
- Phishing-E-Mails: Installation von Malware / Zugangsdaten Weitergabe.
- Consumer-Phishing: E-Mails an Kunden → Datendiebstahl
- Partner-Spoofing: Fälschung von Geschäfts-E-Mails zur Zahlungsmanipulation
- Whaling: Fälschung von E-Mails an leitende Mitarbeiter für finanziellen Gewinn

### ACTIONS BEI VERDACHT / ANGRIFF

- Öffnen von Links / Anhängen vermeiden
- Ändern von Passwörtern
- Melden von verdächtigen E-Mails
	- An Admin / Zuständige Person oder Abteilung kommunizieren
	- Andere MitarbeiterInnen warnen
	- Mail nicht weiterleiten!
- Malware Scan & verdächtige Daten löschen
- Falls notwendig Backup einspielen
- Sicherheitseinstellungen prüfen / beobachten

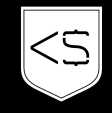

# SICHERES SURFEN IM INTERNET

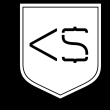

# **AUF WAS ACHTEST DU AKTUELL BEIM SURFEN?**

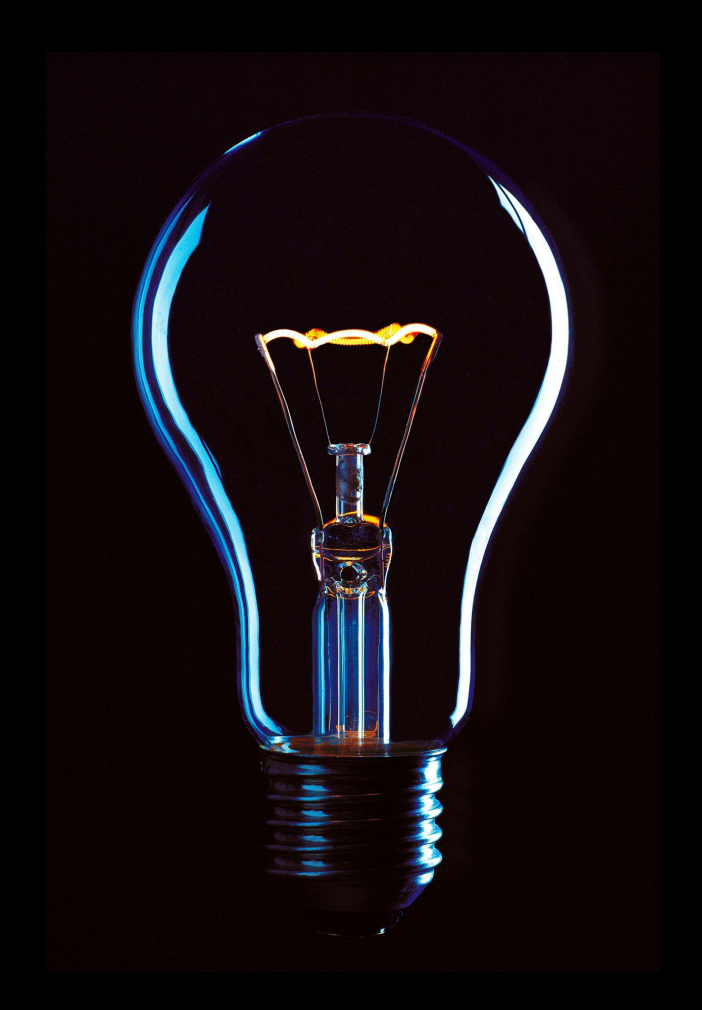

### SAFE BROWSING

- Grundeinstellungen → Chrome / Firefox / Safari
- Anonymes Surfen
	- Ad-Blocker
	- Cookie Blocker
- Angabe von persönlichen Daten
	- URL Checken
	- Verschlüsselte Übertragung
	- Nur notwendige Daten angeben (Fotos / Dokumente / etc.)
- Scam Seiten & Pop-ups
	- Eigenartige Meldungen
	- Senden von Fehlerberichten
- Unterschiedliche Passwörter verwenden

### SAFE BROWSING II

- Regelmäßige Logout durchführen
	- Immer Abmelden z.B. bei Online Bankings
- Herunterladen von Dokumenten
	- Dokumente & Endungen prüfen
	- Ungewollt geladene Dateien löschen und nicht öffnen
- Onlinekäufe
	- Onlineshop & URL auf Echtheit prüfen
	- Nur notwendige Daten weitergeben → z.B. Willhaben Chat: Telefonnummer
	- Zahlungsanbieter mit Käuferschutz verwenden → PayPal, PayLivery, …

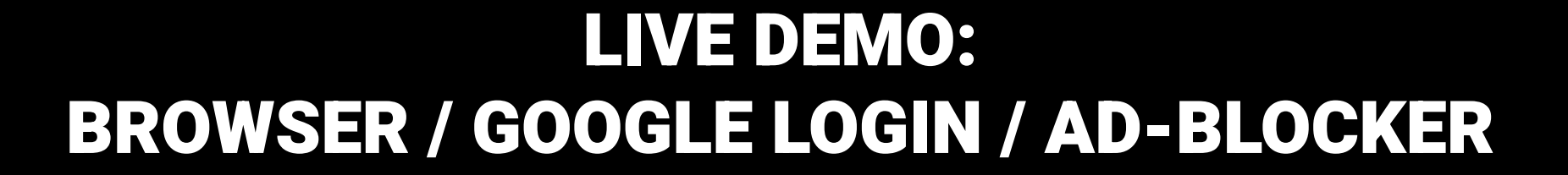

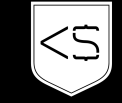

# **KENNST DU** TOOLS, UM WEBSEITEN ZU **PRÜFEN?**

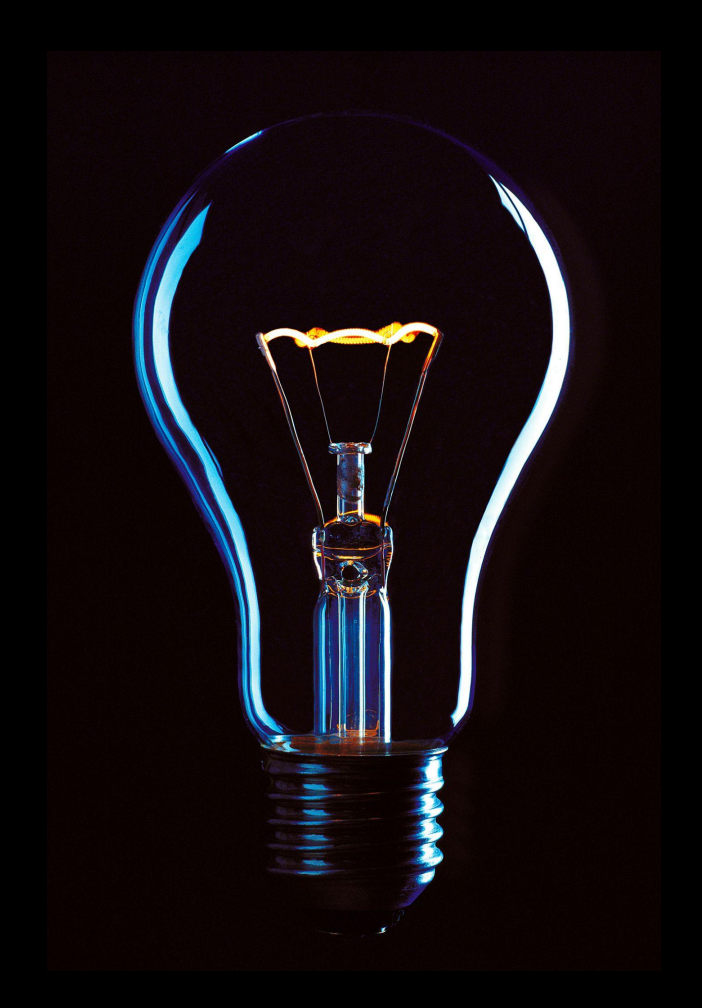

### TOOLS

- Google Safe Browsing: <https://developers.google.com/safe-browsing>
- VirusTotal:<https://www.virustotal.com/gui/home/upload>
- URLVoid: <https://www.urlvoid.com/>
- Sucuri SiteCheck: <https://sitecheck.sucuri.net/>
- Mozilla Observatory:<https://observatory.mozilla.org/>
- Qualys SSL Labs: <https://www.ssllabs.com/ssltest/>
- OpenDNS PhishTank:<https://www.phishtank.com/>
- Clickjacker: <https://clickjacker.io/>

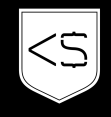

# ÖFFENTLICHE NETZWERKE

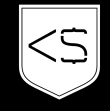

# **WIE SICHER** SIND ÖFFENTLICHE NETZWERKE?

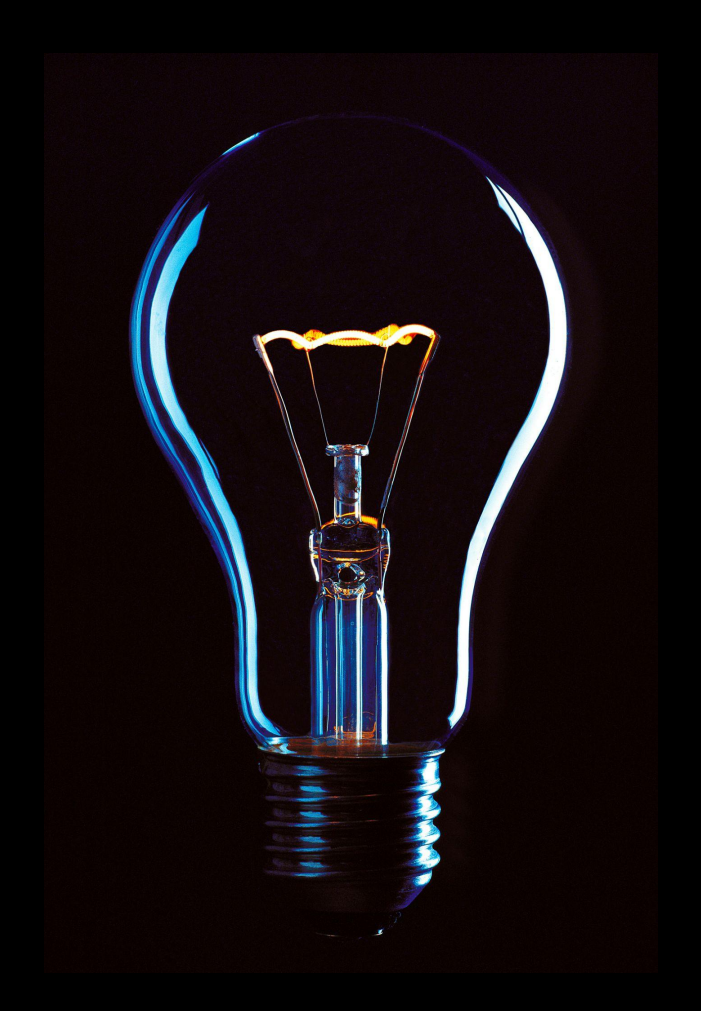

## ÖFFENTLICHE NETZWERKE

#### **How Safe Public Wi-Fi is to Users**

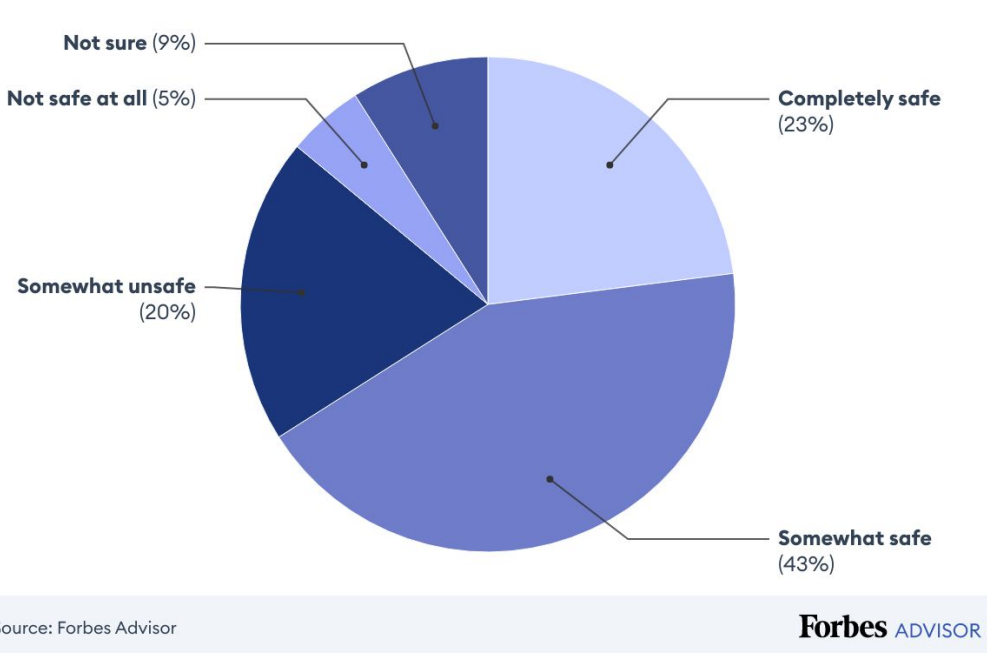

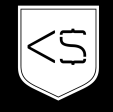

Source: Forbes Advisor

## ÖFFENTLICHE NETZWERKE II

#### Most Common Places People Use Public Wi-Fi

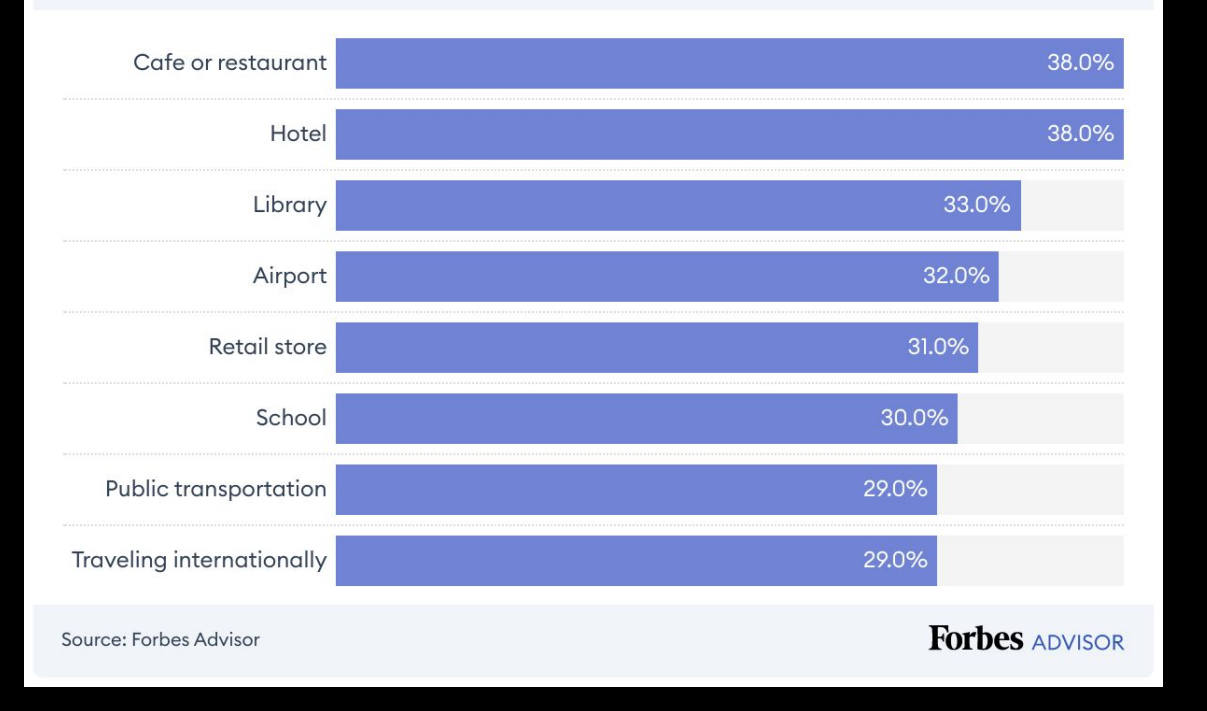

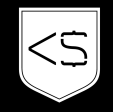

## ÖFFENTLICHE NETZWERKE III

#### **Most Common Places to Have Information Compromised on Public Wi-Fi**

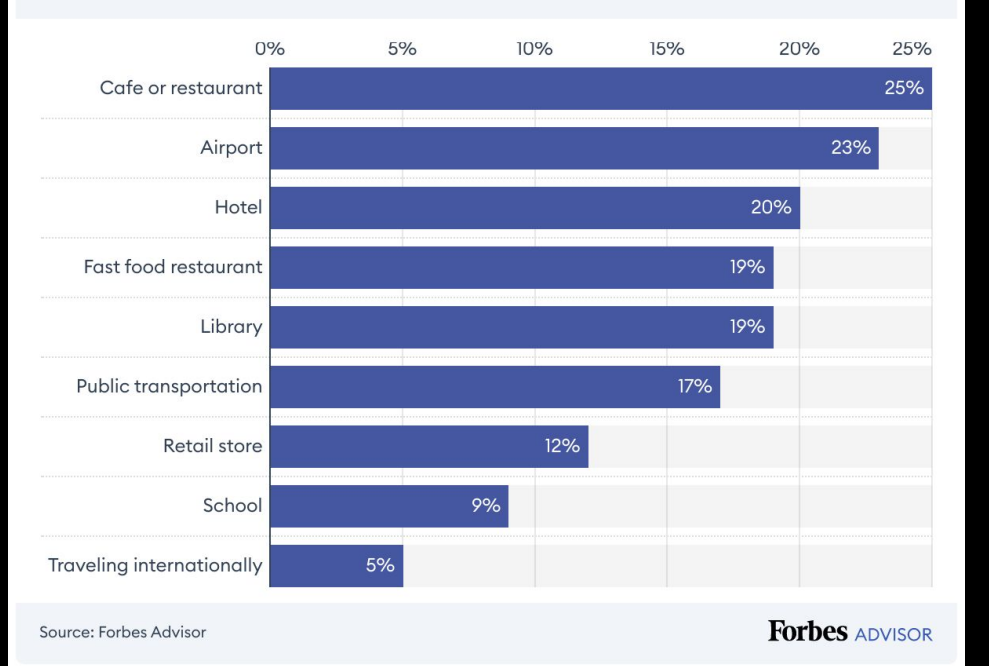

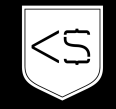

# ÖFFENTLICHE NETZWERKE IIII

- Cyberstalking
	- Kriminelle überwachen Aktivitäten
	- Browsing Verhalten / Browserverlauf
- Identitätsdiebstahl
	- Sammeln von Anmeldedaten & Passwörter
	- Finanzdaten
- Malware über Router ausspielen
	- DNS routing auf Fake Seiten automatische Downloads von Dateien bei Aufruf
	- Bei gelungener Infektion → Zugriff auf Daten nicht nur im öffentlichen Netzwerk

## ÖFFENTLICHE NETZWERKE IIIII

- Automatisches verbinden mit öffentlichem WLAN deaktivieren
- Persönlichen Hotspot verwenden
- Wenn du verbunden bist:
	- Applikationen im Hintergrund beenden
		- z.B. Cloud Syncs, etc
		- Daten werden nicht übertragen und können auch nicht weitergegeben werden
	- Keine persönlichen Daten weitergeben
		- Login bei Banken / Gesundheits Datenbanken / Anmeldungen / ...
	- VPN Benutzen
		- Deine Verbindung wird verschlüsselt
		- z.B. NordVPN

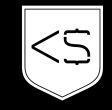

# SICHERER UMGANG MIT DATEIEN

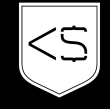

# **AUF WAS ACHTEST DU IN BEZUG AUF DEINE DATEN?**

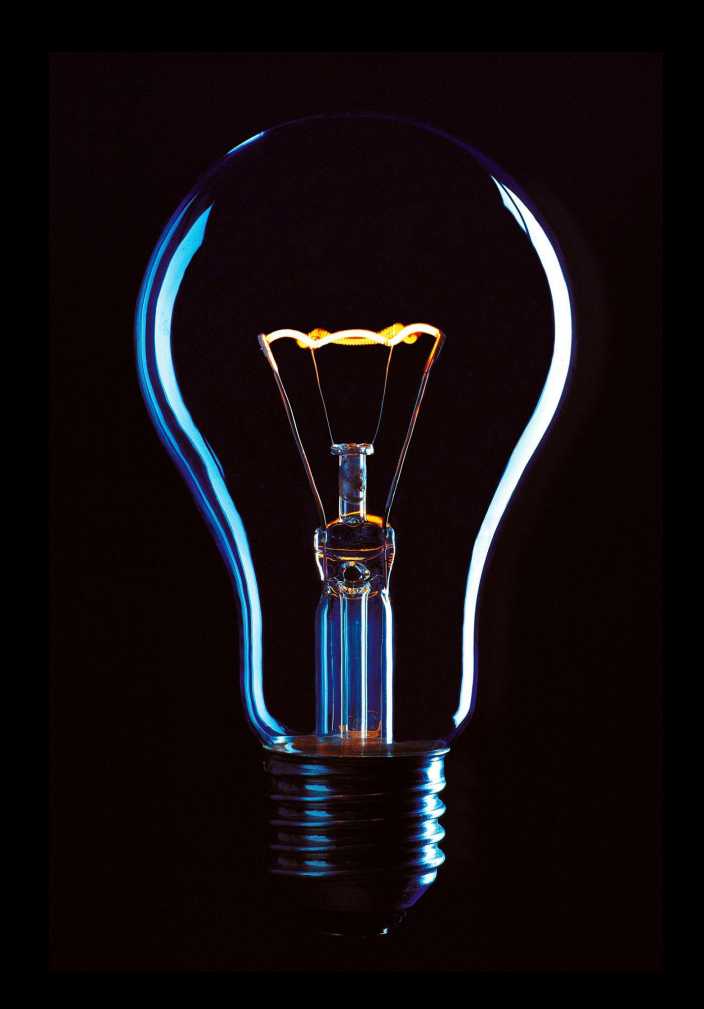

## ARBEITSGERÄTE / BÜRO

- Authentifizierung bei PC / Laptop / Tablets / Telefon / …
	- Immer sperren, wenn Platz verlassen wird
	- Autolock aktivieren (1 3 Minuten)
	- Unbefugter Zugriff kann zu Datenleak führen
- WLAN
	- Sicheres Passwort & WPA3 Verschlüsselung
	- WLAN der MitarbeiterInnen nicht an Kunden weitergeben
	- Potenzieller Zugriff auf NAS / Interne im Netzwerk erreichbare Dokumente
- Positionierung von Monitoren & Informationen
	- Einsehen von Daten / Passwörtern durch Glastüren

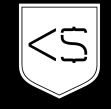

## DEMO: DATEN LEAK BROWSER COOKIES

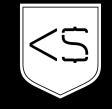

### FIREWALL & ANTIVIRUS

- Daten am PC / Laptop verschlüsselt speichern
	- Mac FileVault
	- Microsoft BitLocker
	- Linux VeraCrypt
- Firewall aktivieren & konfigurieren
- Antivirus
	- Microsoft Defender
	- Avast Antivirus

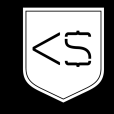

### DATENSICHERHEIT

- Sensible Daten
	- Share über Passwortmanager
	- OneTime Sends
		- <https://dead-drop.me/>
		- Achtung: Selfhosted Tools am besten [\(https://github.com/FlowMo7/dead-drop](https://github.com/FlowMo7/dead-drop))
- Cloud Links
	- Dokumente & Dateien
	- Zugriff auf User einschränken
	- Keine öffentlichen Links
- Interne Daten
	- Über VPN zugänglich machen

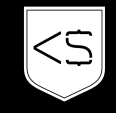

### DATENSICHERHEIT II

- Regelmäßige Schulungen / Awareness schaffen
- Regelmäßige Backups erstellen
	- Auf anderen Systemen
	- Nicht öffentlich zugänglich aufbewahren
	- Verschlüsseln

### ACTIONS BEI VERDACHT / ANGRIFF

- Öffnen von Links / Anhängen vermeiden
- Ändern von Passwörtern
- Melden von verdächtigen Daten
	- An Admin / Zuständige Person oder Abteilung kommunizieren
	- Andere MitarbeiterInnen warnen
	- Daten nicht weiterleiten!
- Malware Scan & verdächtige Daten löschen
- Falls notwendig Backup einspielen
- Sicherheitseinstellungen prüfen / beobachten

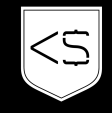

# BEISPIEL: SCREEN LOCK

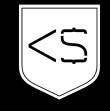

# PASSWORT SICHERHEIT / MULTI-FACTOR AUTHENTICATION (MFA)

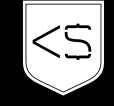

WAS ZEICHNET EIN GUTES PASSWORT AUS?

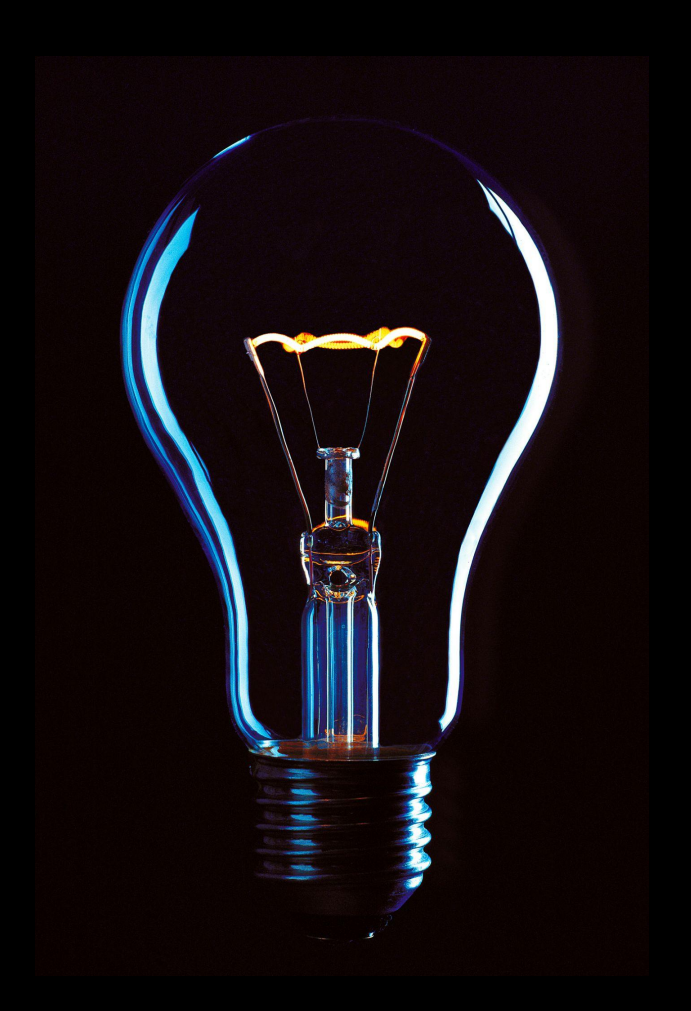

### PASSWORT SAFETY

- Keine persönlichen Informationen
	- Namen, Geburtstag, Benutzername, E-Mail-Adresse
	- Öffentlich verfügbar = Erraten des Passworts leichter
- Je länger, desto besser
	- Mindestens 12 Zeichen
	- zusätzliche Sicherheit mehr > 12
- Zahlen, Symbole & Groß- und Kleinbuchstaben
- Nicht ein Passwort für mehrere Accounts
- Wörter aus Wörterbuch meiden
- Passwortgenerator verwenden, z. B.: <https://www.passwort-generator.at/>
- 2FA aktivieren, wo möglich

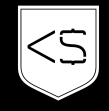

### PASSWORT MANAGER

- Verwahren von Passwörtern & anderen sensiblen Daten
- Kein Merken von Passwörtern notwendig → können deshalb sehr komplex sein
- Unkomplizierte Verwendung
- Gibt auch Self-Hosted Lösungen
- Bekannte Tools
	- NordPass
	- 1Password
	- Bitwarden

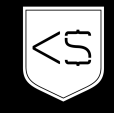

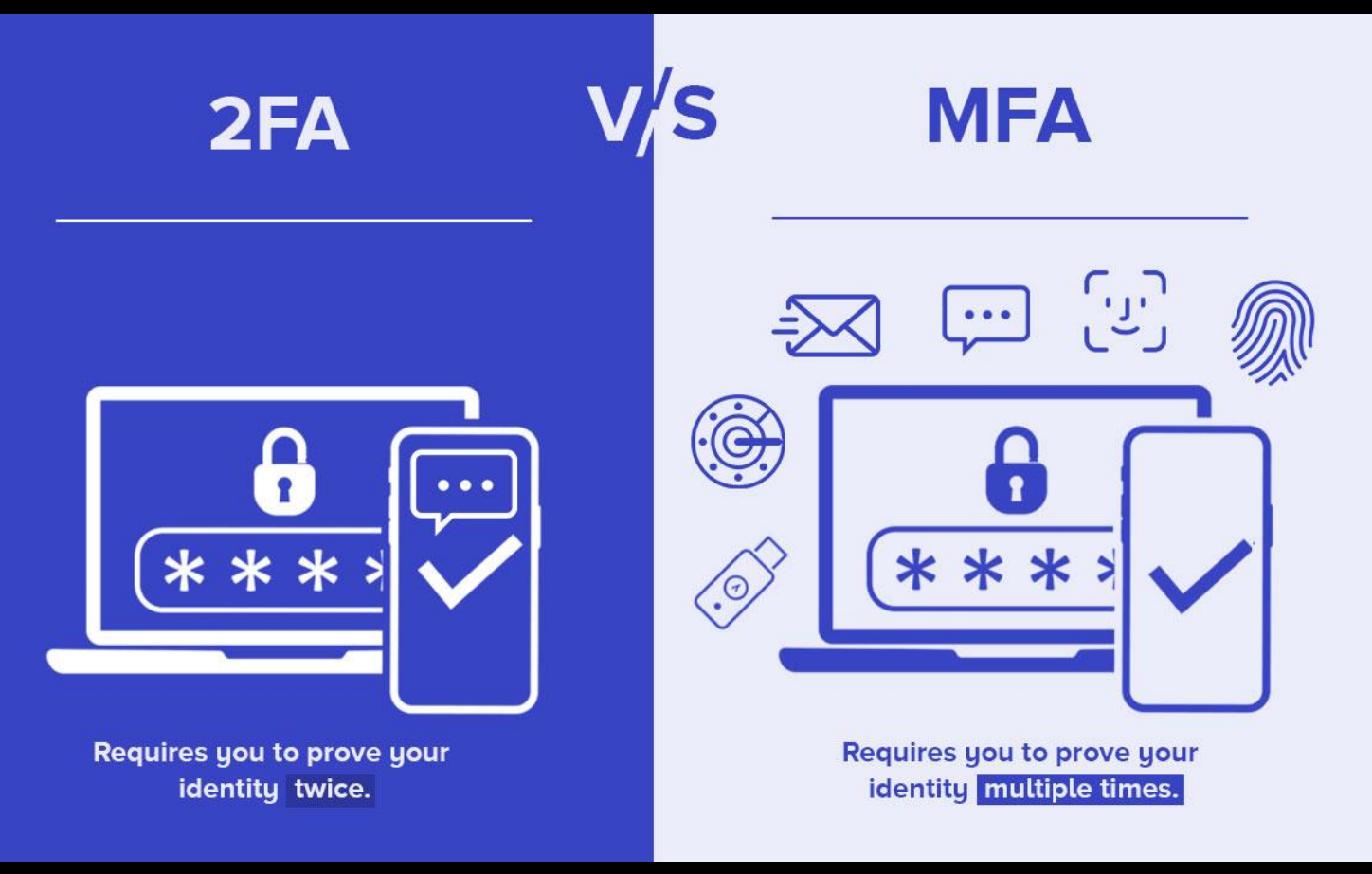

Quelle: https://quicklaunch.io/two-factor-authentication-vs-multi-factor-authentication/

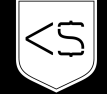

### 2FA

- Erhöhte Sicherheit
- Schutz vor Passwort Diebstahl
- Verschiedene Faktoren
	- SMS-Codes, mobile Authentifizierungs-Apps, Hardware-Token
	- biometrische Daten (Fingerabdrücke, Gesichtserkennung)
- Einfache Implementierung / Aktivierung
- Tools
	- Google Authenticator / Microsoft Authenticator
	- Kann auch durch diverse Passwortmanager abgebildet werden

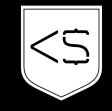

- WAS SIND DEINE GÄNGIGSTEN APPLIKATIONEN BEI DENEN EIN PASSWORT BENÖTIGT WIRD?
- BEI WIEVIELEN HAST DU DASSELBE PASSWORT?
- BEI WIEVIELEN IST 2FA AKTIVIERT?

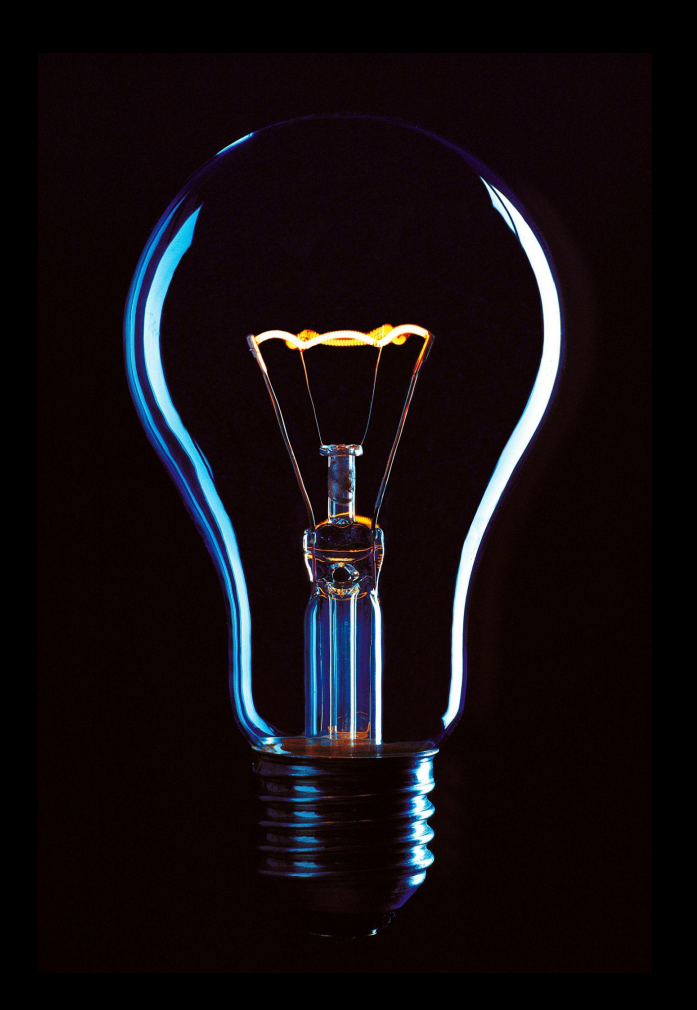

### ACTIONS BEI VERDACHT / ANGRIFF

- Passwortänderung
	- Überall wo es verwendet wird
	- kann durch Passwortmanager eingesehen werden
- Prüfen auf Daten Leak
- Melden
	- An Admin / Zuständige Person oder Abteilung kommunizieren
	- Andere MitarbeiterInnen warnen
	- Betroffene Personen informieren
- Sicherheitseinstellungen prüfen / beobachten

## GRUNDLAGEN DER NETZWERKSICHERHEIT

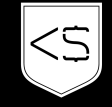

### KONFIGURATION

- Standard Anmeldedaten ändern
	- **Router**
	- admin / admin1234
- Network Encryption → mindestens WPA2
- Sicheres Passwort wählen
	- Siehe Passwortsicherheit
	- Vermeiden, dass Nachbarn / Externe das PW erraten können
- Achtung bei externen Geräten
	- Staubsaugerroboter, Backrohr
	- Haben coole Integration, und können von extern bedient werden
	- Hersteller schauen sich aber auch oft an, was im Netzwerk passiert & berichten nach Hause
	- Eigenes Subnetz / VLAN / Gastzugang → Entkapseln vom eigentlichen Traffic

### KONFIGURATION II

- Falls Standard Router mit wenig Funktionen
	- Standard Router im Bridge Modus verwenden
	- Router mit mehr Möglichkeiten installieren → z.B. Synology
- Eigener NAS (Network Attached Storage)
	- Im besten Fall nicht nach von außerhalb zugänglich
	- Wenn öffentliche Dienste
		- Nur Protokolle, die auch benötigt werden
		- So wenig wie möglich freigeben

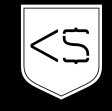

### KONFIGURATION III

- Firmware und Betriebssysteme aktuell halten
- Router Firewall
	- Aktivieren und Sicherheitseinstellungen erweitern
	- Traffic prüfen
		- Welche Protokolle werden verwendet?
		- Was passiert z.B. wenn ich nicht zu Hause bin?
- Regelmäßig prüfen, welche Geräte in meinem Netzwerk

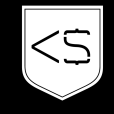